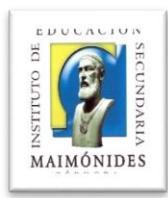

## **MANUAL DE USO DEL ESPECTROFOTÓMETRO PERKIN-ELMER LAMBDA 365 (II)**

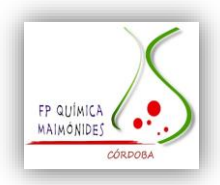

El software del espectrofotómetro está compuesto de tres programas:

SCAN – WAVELENGTH – QUANTIFICATION.

En nuestro caso, solo se utilizarán SCAN Y QUANTIFICATION.

WAVELENGTH permite utilizar el ordenador como pantalla del espectrofotómetro. Solo se obtienen los datos de la lectura realizada, no se obtiene la recta de calibrado.

Para los dos programas que se van a utilizar (Scan y Quantification):

- 1. Encender el espectrofotómetro y el ordenador.
- 2. Seleccionar el programa a utilizar (Scan y Quantification). En cualquiera de ellos, se abre una ventana donde hemos de elegir "trabajar on line" y también, aparece otra ventana que advierte de que no hay ninguna cubeta en el espectrofotómetro (pinchar en ok). A continuación, el programa hace un chequeo del espectrofotómetro. Esperar a que termine y pinchar "ok".
- 3. **QUANTIFICATION**: Se emplea para realizar rectas de calibrado y cuantificar la cantidad de un analito en una muestra. La pantalla de inicio de programa:

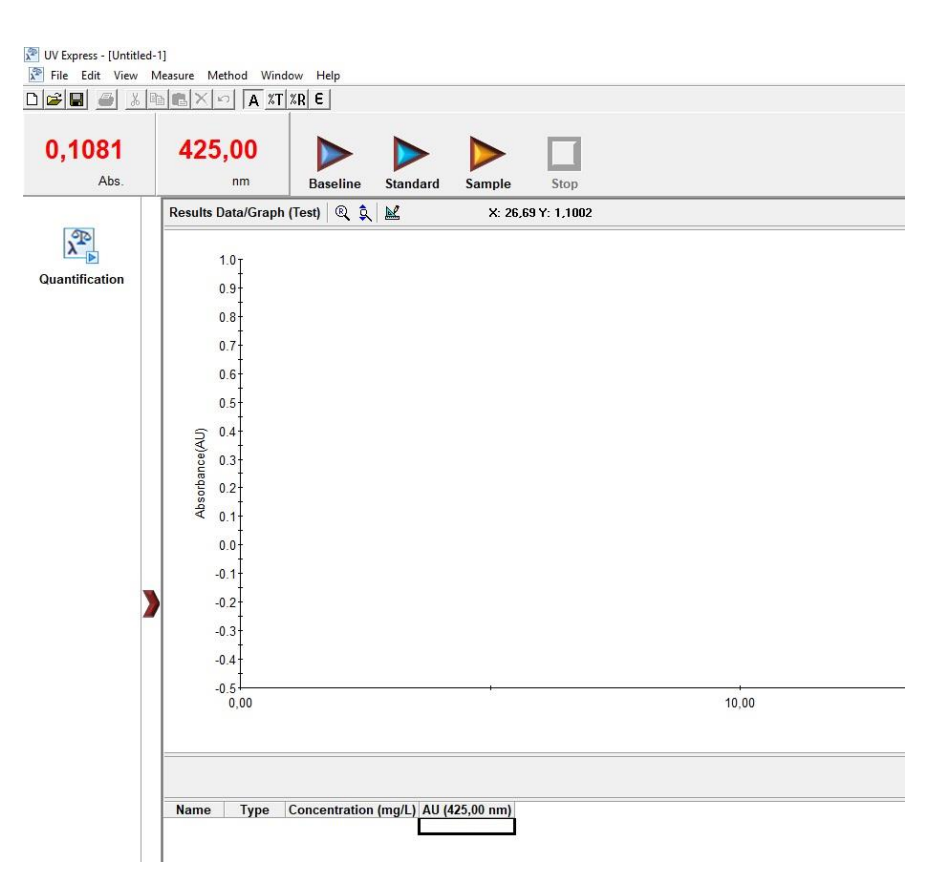

4. Pinchar en "seleccionar método".

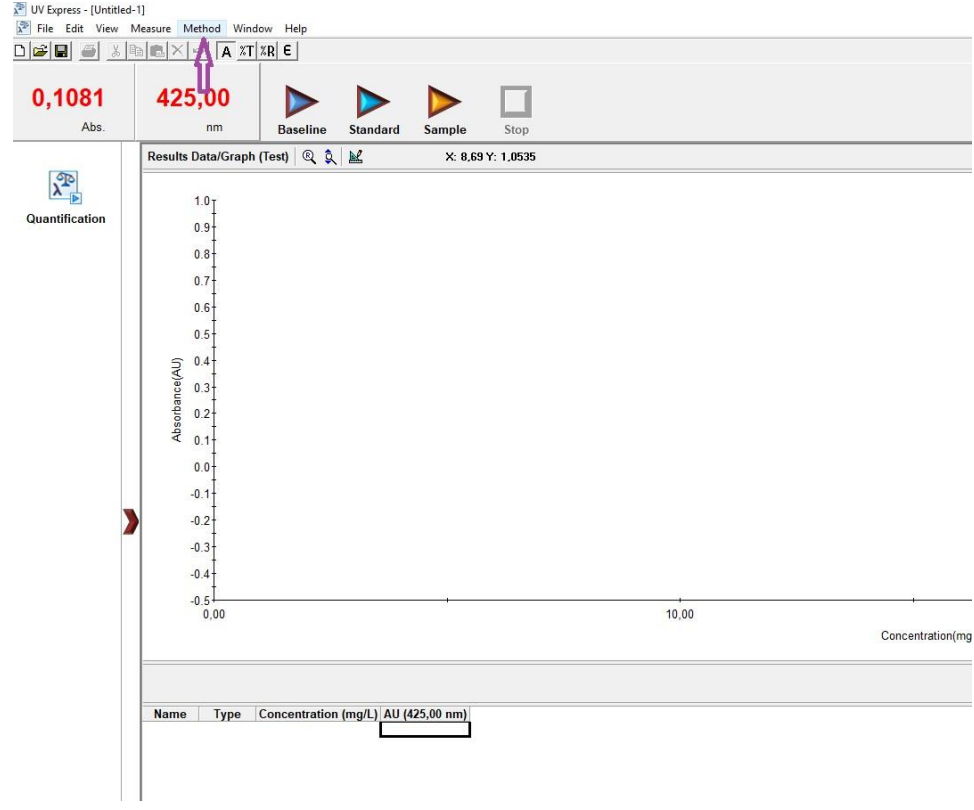

5. Aparecerá la siguiente pantalla en la que se indicarán las concentraciones de los patrones y la longitud de onda de medida.

El resto de pestañas no es necesario modificarlas.

Tras cambiar las longitudes de onda, pinchar en "Apply" y "OK".

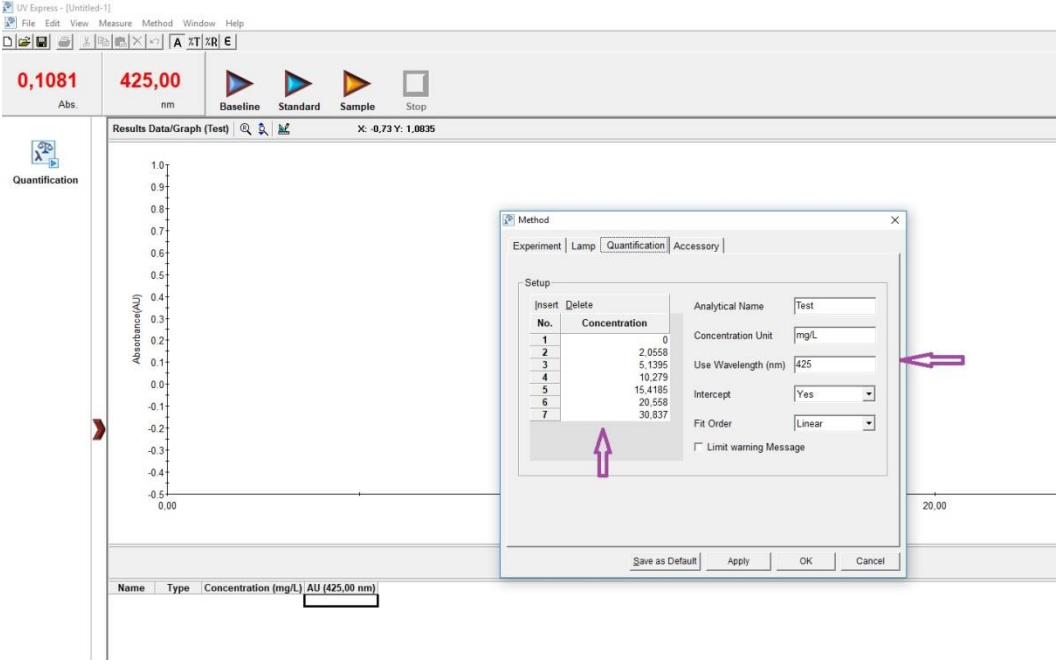

- 6. Guardar el método creado. Pinchamos en "File" y "Save as" y se le da nombre al método. El nombre no debe llevar tildes ni espacios.
- 7. A continuación, las dos cubetas se llenan con el blanco. En la mayoría de los casos, será agua destilada. Y se pincha en "Baseline".

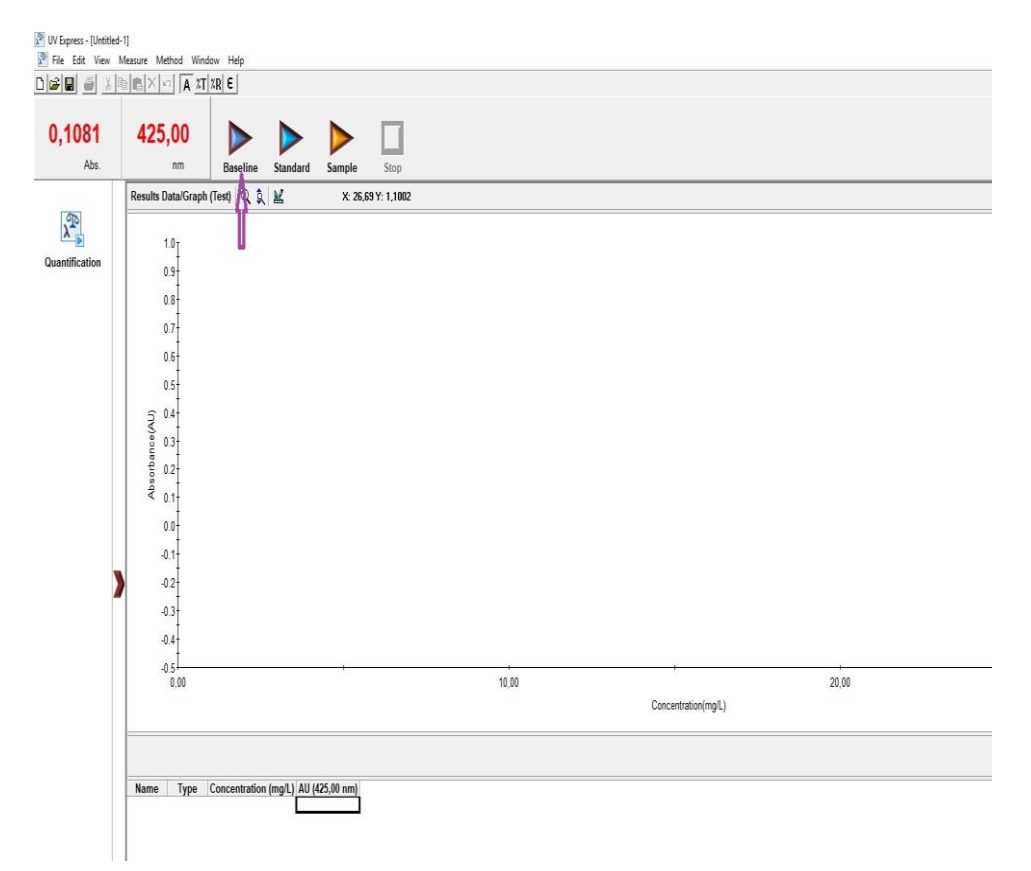

8. Esperar a que se realice (marca 0 en la lectura de absorbancia) y llenar la cubeta (la más cercana a nosotros) con los patrones que se vaya a utilizar para la recta de calibrado. Pinchar en "Standard".

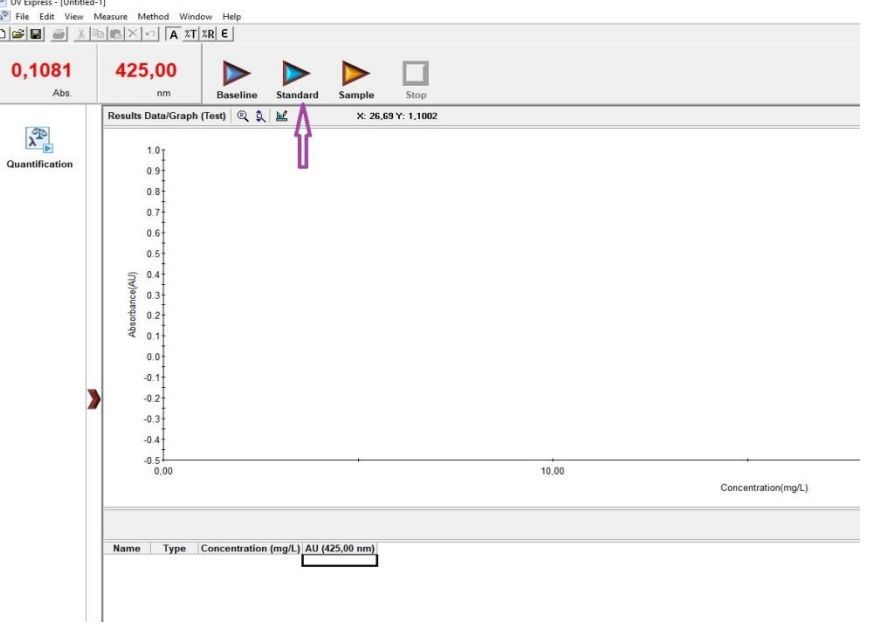

9. Una vez medidos todos los patrones, se llena la cubeta con la muestra a medir y se pincha en "Sample".

En la parte inferior de la pantalla aparecen las lecturas de absorbancia y concentración de los patrones y se observa la recta de calibrado.

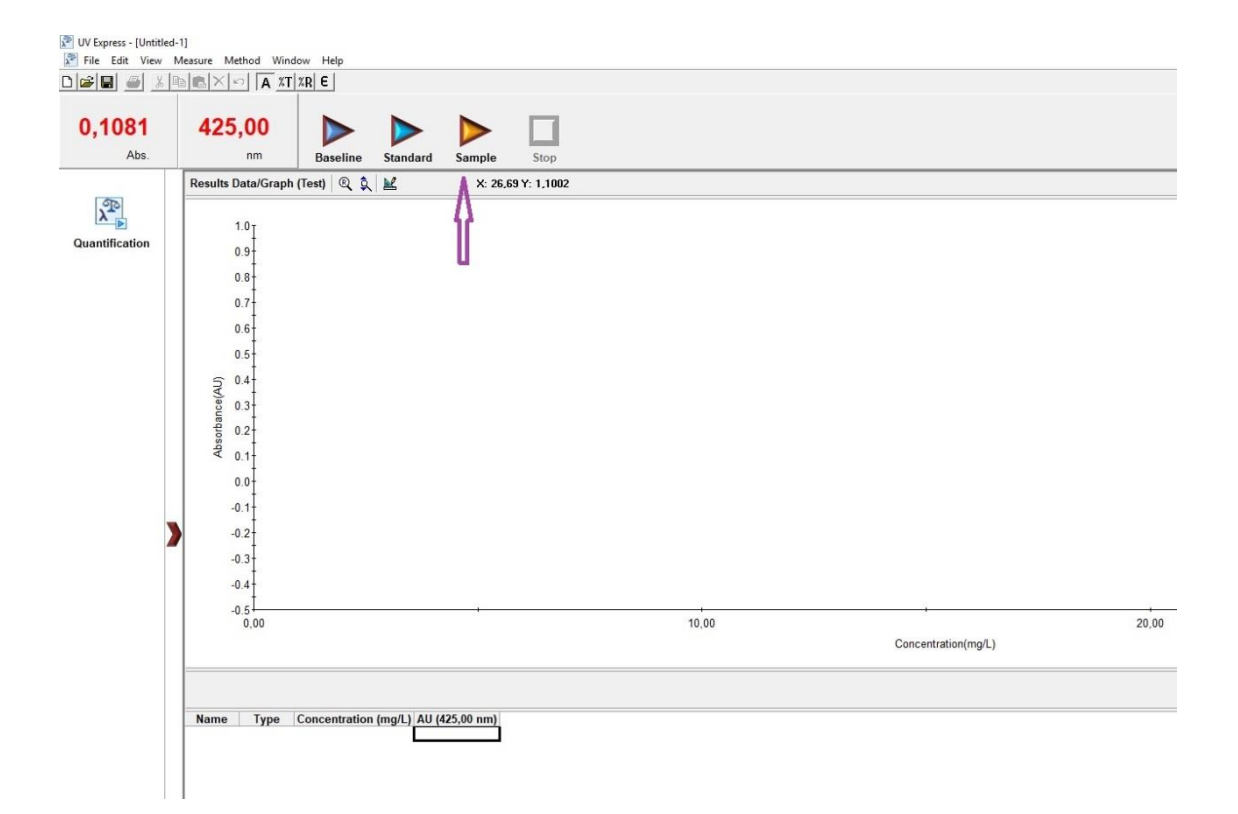